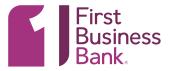

### 1. MANAGE USERS

From the Welcome screen hover over the "Administration" Tab and choose "Company Administration."

| Administration                 |                                                                                                    |                                                                                                    | ignOf                                                                                                    |
|--------------------------------|----------------------------------------------------------------------------------------------------|----------------------------------------------------------------------------------------------------|----------------------------------------------------------------------------------------------------|
| Communications                 | wals () Exceptions                                                                                                    |                                                                                                    | 8:18 F                                                                                                    |
| Company Administration         | ons D Patandar                                                                                                    | PROCESSING<br>SCHEDULE                                                                                 |                                                                                                    |
| Self Administration            |                                                                                                    | Express (Internal)<br>Transfer Cut-Off: 8:00<br>pm                                                     |                                                                                                    |
| Service Administration         | Current Balance                                                                                                    | Funds (External)                                                                                       |                                                                                                    |
| Manage mobile banking settings | ce not available                                                                                                    | ACH Cut-Off: 4:00 pm                                                                                   |                                                                                                    |
|                                | \$0.00                                                                                                    | Remote Deposit Cut-<br>Off: 4:00 pm                                                                    | and the second second s   |
|                                | \$0.00                                                                                                    | *Defined as Monday-<br>Friday, except for                                                              |                                                                                                    |
| Bala                           | ance not available                                                                                                    | Transactions initiated<br>on a non-Business Day<br>will be processed on                                |                                                                                                    |
| All decisio                    | ns ( ) My decisions                                                                                                    | the next Business Day.                                                                                 |                                                                                                    |
|                                | Communications<br>Company Administration<br>Self Administration<br>Service Administration<br>Manage mobile banking settings<br>Bala | Company Administration  Self Administration Service Administration Manage mobile banking setting S0.00 | Administration Lett Legin Jan 23, 2021, 51<br>Communications vals  Company Administration Set Administration Service Administration Genet available S0.00 Corrent Batance Corrent Batance S0.00 S0.00 Corrent Batance S0.00 Corrent Batance S0.00 Corrent Batance Corrent Batance Corrent Batanc |

### 2. CREATE

Your list of users will appear on the screen. Click the "Create new user" button.

| and a water                                                                                                    | ousiness.biz-business.online-bank                                              | ing verneeneen veronning, in | ome.do#t/bebnome/com      | panyAumin                         |                      | ☆ <b> </b>                                           | ~ |
|----------------------------------------------------------------------------------------------------|--------------------------------------------------------------------------------|------------------------------|---------------------------|-----------------------------------|----------------------|------------------------------------------------------|---|
| First<br>Business<br>Bank                                                                                           | Welcome Reports N                                                              | Noney Movement Account S     | ervices Administration    | I                                 |                      | Hi, Admin   Sigi<br>Last Login: Jan 25, 2021, 5:18:1 |   |
| ectronic Banking Services                                                                                           |                                                                                |                              |                           |                                   |                      | O Approvals () Exception                             | s |
| Company Admi                                                                                                    | nistration                                                                     |                              |                           |                                   |                      |                                                      |   |
| Manage Users A                                                                                                    | account Information Expre                                                      | ss Account Management        | Approval Settings         | User Setup Report                 | Invalid Login Report | ACH File SEC Codes                                   |   |
| Review the options listed b                                                                                         | On<br>elow for available user administra<br>ty to copy an existing user during |                              | new account for compan    | y users, go to Express Act        | count Management.    |                                                      |   |
| New User                                                                                                    | elow for available user administra                                             |                              | new account for compan    | y users, go to <u>Express Acr</u> | count Management.    |                                                      |   |
| Review the options listed b<br>New User<br>You will have an opportunit                                              | elow for available user administra                                             |                              | new account for compan    | y users, go to <u>Express Acr</u> | count Management .   |                                                      |   |
| Review the options listed b<br>New User<br>You will have an opportunit<br>Create New User<br>Vlanage Existing Users | elow for available user administra                                             | the process.                 |                           |                                   | count Management .   |                                                      |   |
| Review the options listed b<br>New User<br>You will have an opportunit<br>Create New User<br>Vlanage Existing Users | ty to copy an existing user during                                             | the process.                 | k on the appropriate user |                                   |                      |                                                      |   |

# ONLINE BUSINESS BANKING | ADDING A NEW USER

### **3. NEW USER PROFILE**

For the user information you will assign a user ID and initial password. Once you have entered all the information required click "Continue."

| First<br>Business<br>Bank.                          | Reports Money Movement Account Services Administration                         |                                | Hi, Admin   SignOff<br>Laartogeruhen St. 2021, 521:03 PH 67 |
|-----------------------------------------------------|--------------------------------------------------------------------------------|--------------------------------|-------------------------------------------------------------|
| Electronic Banking Services                         |                                                                                |                                | Approvals (1) Exceptions                                    |
| Company Administration                              |                                                                                |                                |                                                             |
| Manage Users Account Information Express Account Ma | nagement Approval Settings User Setup Report Invalid I                         | ogin Report ACH File SEC Codes |                                                             |
| New User                                            |                                                                                |                                |                                                             |
| User Information                                    |                                                                                |                                |                                                             |
| User ID                                             |                                                                                |                                |                                                             |
| user ib                                             |                                                                                |                                |                                                             |
| Password                                            |                                                                                | 8                              |                                                             |
| Confirm Password                                    |                                                                                | 8                              |                                                             |
| First Name                                          |                                                                                |                                |                                                             |
| Last Name                                           |                                                                                |                                |                                                             |
| Primary E-mail Address                              |                                                                                |                                |                                                             |
| Secondary E-mail Address (Optional)                 |                                                                                |                                |                                                             |
| Additional Information (Optional)                   |                                                                                |                                |                                                             |
| User Telephone Number                               |                                                                                |                                |                                                             |
|                                                     | ts. An extension is required when needed to reach the user within an office ph | ane system.                    |                                                             |
| Label                                               | Country/Region                                                                 | Area/City Code & Number        | Extension                                                   |
| Label<br>Work                                       | Country/Tepion<br>UNITED STATES                                                | Area/City Code & Number        | Extension                                                   |
|                                                     |                                                                                |                                |                                                             |
| Add additional telephone number                     |                                                                                |                                |                                                             |
| Continue Save as Draft                              |                                                                                |                                | Got Questions? We can help +                                |
|                                                     |                                                                                |                                |                                                             |
| 🔁 BB_OnlineBusinesspdf \land                        |                                                                                |                                | Show all X                                                  |

#### 4. ROLES

If you choose not to copy another user you will need to decide what Roles you wish the new user to have. **Setup** entitles the user to template setup capabilities. If you wish to have the user **approve** transactions you will need to check the second box. If you would like them to do both click both boxes.

\* Please note: We recommend that you do not give other users administrative privileges.

Click "Continue" when done.

| Business<br>Bank.                                                                                               |                                                                                                    | Approvals     (1) Exception |
|----------------------------------------------------------------------------------------------------|----------------------------------------------------------------------------------------------------|-----------------------------|
| ronic Banking Services                                                                                          |                                                                                                    | Approvals (1) Exception     |
| ompany Administration                                                                                           |                                                                                                    |                             |
| Manage Users Account Information Expres                                                                         | Account Management Approval Settings User Setup Report Invalid Login Report ACH File SEC Codes                |                             |
|                                                                                                    |                                                                                                    |                             |
| lew User                                                                                                    |                                                                                                    |                             |
| rofile 🕼                                                                                                    |                                                                                                    |                             |
|                                                                                                    | Tester One                                                                                                    |                             |
| ser ID:                                                                                                    | Test                                                                                                    |                             |
| rimary E-mail Address:                                                                                          | testone@firstbusiness.bank                                                                                    |                             |
| lephone Number.                                                                                                 | Work: +1 (913) 717-4404                                                                                       |                             |
| oles                                                                                                    |                                                                                                    |                             |
| opy Existing User (Optional)                                                                                    |                                                                                                    |                             |
| Do not copy user.                                                                                               |                                                                                                    |                             |
| Copy User: Select User                                                                                          |                                                                                                    |                             |
| ser Roles (Optional)                                                                                            |                                                                                                    |                             |
|                                                                                                    |                                                                                                    |                             |
| Allow user to setup templates.<br>(This entities the user to template actor and template approval capabilities) | Rev nels remains and accounts to which the insurban been artifler (                                           |                             |
|                                                                                                    |                                                                                                    |                             |
| Allow this user to approve transactions                                                                         |                                                                                                    |                             |
| (This entities the user to transmit dependities for only those services and e                                   | counts to which the user has been entitled.)                                                                  |                             |
| Grant this user administration privileges                                                                       |                                                                                                    |                             |
|                                                                                                    | olea, services and account access, rename accounts, and modify the number of approves required for requests.) |                             |
|                                                                                                    |                                                                                                    |                             |
| Continue Save as Draft                                                                                          |                                                                                                    |                             |
|                                                                                                    |                                                                                                    |                             |
|                                                                                                    |                                                                                                    |                             |
|                                                                                                    |                                                                                                    |                             |
|                                                                                                    |                                                                                                    |                             |
|                                                                                                    |                                                                                                    |                             |
|                                                                                                    |                                                                                                    |                             |
| and the second                                                                                                  |                                                                                                    |                             |
| Disclosure Privacy Notice                                                                                       |                                                                                                    |                             |

# **ONLINE BUSINESS BANKING** ADDING A NEW USER

#### 5. NEW USER SERVICES & ACCOUNTS

The next screen allows you to enable individual services for the user. This screen will vary depending on the services you have elected. Click on the plus sign to enable a service for this user. An additional line will appear to choose accounts for the service that should be enabled for this user (as indicated with arrow). Click Continue.

| New Control         Target Accessed Management         Age proved lefting         Note all legit Aligning Accessed Management         Age proved lefting         Note all legit Aligning Accessed Management         Age proved lefting         Note all legit Aligning Accessed Management         Age proved lefting         Note all legit Aligning Accessed Management         Age proved lefting         Note all legit Aligning Accessed Management         Age proved lefting         Note all legit Aligning Accessed Management         Age proved lefting         Note all legit Aligning Accessed Management         Age proved lefting         Note all legit Aligning Accessed Management         Age proved lefting         Note all legit Aligning Accessed Management         Age proved lefting         Advised Accessed Management         Advised Accessed Management         Advised Management         Advised Managem                                                                                                    |            |                                                                                                    | /elcome Reports Money Movement Account Services Administration                        |                                       |                                           | Hi, Admin   Sign<br>Leat Login: Jan 25, 2021, 8:22:2 |
|----------------------------------------------------------------------------------------------------|------------|----------------------------------------------------------------------------------------------------|---------------------------------------------------------------------------------------|---------------------------------------|-------------------------------------------|------------------------------------------------------|
| And Second and Applicable and Second and Applicable and Second and Second and Second and Second and Second and Second and Second and Second and Second and Second and Second and Second and Second and Second and Second and Second and Second and Second and Second and Second and Second and Second and Sec                                                                                                    |            |                                                                                                    | ccount Management Approval Settings User Setup Report I                               | walid Login Report ACH File SEC Codes |                                           |                                                      |
| Note         Note           Image: Second Second                                                                                                    | w User     |                                                                                                    |                                                                                       |                                       |                                           |                                                      |
| Note and Advances     Intelligention and advances       Note and Advances     Note - 1 (10) (10) (10) (10) (10) (10) (10) (1                                                                                                    | file       | ۲. Contraction of the second second se |                                                                                       |                                       |                                           |                                                      |
| twic         twic           s         Image: Second Second Se                                                                                                    | •          |                                                                                                    | Tester One                                                                            |                                       |                                           |                                                      |
| max base base         max         max           a         Base         Base           beta base         Base         Base           beta base         Base         Base           beta base         Base         Base           beta base         Base         Base           beta base         Base         Base           beta base         Base         Base           a         APA base Age         Base add Age           a         APA base Age         Base add Age           a         APA base Age         Base add Age           b         APA base Age         Base add Age           b         APA base Age         Base add Age           b         APA base Age         Base add Age           b         APA base Age         Base add Age           b         Apage add Age         Apage add Age           b         Apage add Age         Apage add Age           b         Apage add Age         Apage add Age           b         Apage add Age         Apage add Age           b         Apage add Age         Apage add Age           b         Apage add Age         Apage add Age           b         Apap                                                                                                    | ID:        |                                                                                                    | Test1                                                                                 |                                       |                                           |                                                      |
| a         Bate           tel fer         Into                                                                                                    |            |                                                                                                    |                                                                                       |                                       |                                           |                                                      |
| Image: Second Second                                                                                                    | shono Nur  | mbor:                                                                                                    | Work: (1 (912) 717 4404                                                               |                                       |                                           |                                                      |
| ike is a kacurate (Optional)<br>table a service of a kacura te of a seque processes, del services a da a services and a seconders, del da "Caeura"<br>i international del da "Caeura"<br>i international del | is (       | 3                                                                                                    |                                                                                       |                                       |                                           |                                                      |
| Rel segue scoult, dick Na gauge take it is dicke at sentours, dick "Dar AT".         Sentours and at sentours, dick "Dar AT".         Sentours and at sentours, dick "Dar AT".         Sentours and at sentours, dick "Dar AT".         Sentours and at sentours, dick "Dar AT".         Sentours and at sentours, dick "Dar AT".         Sentours and at sentours, dick "Dar AT".         Sentours and at sentours and at sentours.         Sentours and at sentours and at sentours.         Sentours and at sentours.         Sentours and at sentours. <td>oled Roles</td> <td></td> <td>Setup</td> <td></td> <td></td> <td></td>                                                                                                    | oled Roles |                                                                                                    | Setup                                                                                 |                                       |                                           |                                                      |
| Name and the second of the second of                                                                                                    | rices & A  | ccounts (Optional)                                                                                                    |                                                                                       |                                       |                                           |                                                      |
| Basic           API Pails Uplies         Same washed, eccount in agaicable.           API Pails Uplies         Same washed, eccount in agaicable.           API Pails Uplies         Same washed, eccount in agaicable.           API Pails Uplies         Same washed, eccount in agaicable.           API Pails Uplies         Same washed, eccount in agaicable.           Image: Same mathed, eccount in agaicable of the entitienties tarbies.         Same mathed.           Image: Same mathed, eccount in agaicable of the entitienties tarbies.         Same mathed.           Image: Same mathed.         Tot         Same mathed.           Image: Same mathed.         Same mathed.         Same mathed.           Image: Same mathed.         Same mathed.         Same mathed.           Image: Same mathed.         Same mathed.         Same mathed.           Image: Same mathed.         Same mathed.         Same mathed.           Image: Same mathed.         Same mathed.         Same mathed.           Image: Same mathed.         Same mathed.         Same mathed.           Image: Same mathed.         Same mathed.         Same mathed.           Image: Same mathed.         Same mathed.         Same mathed.           Image: Same mathed.         Same mathed.         Same mathed.           Image: Same mathed.                                                                                                    |            |                                                                                                    | nk. To disable all services and accounts, click "Clear All".                          |                                       |                                           |                                                      |
| No. More layed     Increase watch is account for applicable.       ADF Paratime Pay     ADF Reporting       ADF Pay     Sance matched.       More and account for applicable rule have access to all accounts with BEPay applicables of the antificaments are have.     Sance matched.       Paratipe Pay     Table Administration rule have access to all accounts with BEPay applicables of the antificaments are have.     Extense matched.       Paratipe Pay     Table Administration rule have access to all accounts with BEPay applicables of the antificaments are have.     Extense Administration rule have access to all accounts with BEPay applicables of the antificaments are have.       Page Pay International Content Content Conten Content Content Content Conten Content Content Content C                                                                                                    | 40 service |                                                                                                    |                                                                                       |                                       |                                           | Clear /                                              |
| ACP Examples       ACP Examples         ACP Examples       Set Reporting         X01 Examples       Set Reporting         X01 Examples       Set Reportin                                                                                                    |            | Service                                                                                                    |                                                                                       |                                       |                                           |                                                      |
| ACH Reporting       Server       Server                                                                                                    | 2          | ACH File Upload                                                                                                    |                                                                                       |                                       | Service enabled, accounts not applicable. | ۲                                                    |
| BitPy         Sense readed.           NOTE: saw what are assigned the Administration role have access to all accounts within BitPys, expedience of the entitienels saw have.         Entitle Administration role have access to all accounts within BitPys expedience of the entitienels saw have.         Entitle Administration role have access to all accounts within BitPys expedience of the entitlements saw have.         Entitle Administration role have access to all accounts within BitPys expedience of the entitlements saw have.         Entitle Administration role have access to all accounts within BitPys expedience of the entitlements saw have.         Entitle Administration role have access to all accounts within BitPys expedience of the entitlements saw have.         Entitle Administration role have access to all accounts within BitPys expedience of the entitlements saw have.         Entitle Administration role have access to all accounts within BitPys expedience of the entitlements saw have access to all access to all access to a                                                                                                    |            | ACH Positive Pay                                                                                                    |                                                                                       |                                       |                                           | $\oplus$                                             |
| Note     Note     Note       Peerpipin     Account Number     TRC     Control Account       rest TEST ACCT     107550000     075650297     Control Account       ccC Collection     CcC Collection     CcC Collection     CcC Collection                                                                                                    |            | ACH Reporting                                                                                                    |                                                                                       |                                       |                                           | Đ                                                    |
| Pescipita         Assount Number         TEC         Estitution           F88 TEST ACCT         10755000         07565297         0           CCD Collection         CCD Collection         0         0           CCD Collection         CCD Collection         0         0                                                                                                    | 10         | Bill Pay                                                                                                    |                                                                                       |                                       | Service enabled.                          | 8                                                    |
| Perception         Account Number         TRC           748 TEST ACCT         107351000         073643187                                                                                                    |            | NOTE: user who are assigned the Administratio                                                                                                    | n role have access to all accounts within Bill Pay, regardless of the entitlements so | s here.                               |                                           |                                                      |
| C00 Collection         C00 Collection           C00 Collection         C00 Collection                                                                                                    |            |                                                                                                    |                                                                                       |                                       | Entitled Account                          |                                                      |
| CCD Collecton<br>CCD Payment                                                                                                    |            | Description                                                                                                    | Account Number                                                                        | IRC                                   |                                           |                                                      |
| CC0 Pagment                                                                                                    |            | FBB TEST ACCT                                                                                                    | 107353000                                                                             | 075905787                             |                                           |                                                      |
| CCD Payment                                                                                                    |            |                                                                                                    |                                                                                       |                                       |                                           | ← Collapse                                           |
|                                                                                                    |            | CCD Collection                                                                                                    |                                                                                       |                                       |                                           | ۲                                                    |
| Child Support Psyment                                                                                                    |            | CCD Payment                                                                                                    |                                                                                       |                                       |                                           | ۲                                                    |
|                                                                                                    |            | Child Support Payment                                                                                                    |                                                                                       |                                       |                                           | œ                                                    |
| GTX Pignest Bot Questional? We                                                                                                    |            | CTX Payment                                                                                                    |                                                                                       |                                       |                                           |                                                      |

# **ONLINE BUSINESS BANKING** ADDING A NEW USER

### 6. LIMITS

The Limits screen will allow you to set limits on certain services; if no limit is entered it will default to the maximum amount allowed for those services. Click "Continue" when done. To Change a limit click on the pencil icon and enter the limits.

|                                                                 | Money Movement Account Services Administration                                 | HL, Admin   SignOff<br>Last Logit: Jan 28, 2221, 82221 PM ET |
|-----------------------------------------------------------------|--------------------------------------------------------------------------------|--------------------------------------------------------------|
| Electronic Banking Services                                     |                                                                                | ⊘ Approvals ① Exceptions                                     |
| Company Administration                                          |                                                                                |                                                              |
| Manage Users Account Information Express Account Managemen      | tt Approval Settings User Setup Report Invalid Login Report ACH File SEC Codes |                                                              |
| New User                                                        |                                                                                |                                                              |
| Profile 2                                                       |                                                                                |                                                              |
| Norre<br>Ster D<br>Prinary E-mail Address:<br>Telephone Number: | Tentro Grie<br>Tenti<br>Angolang Anthoniana Juani<br>Work: - + (1912) 717-4004 |                                                              |
| Enabled Roles:                                                  | Setup                                                                          |                                                              |
| Services & Accounts                                             |                                                                                |                                                              |
| Enabled Services:                                               | 2 of 40 available                                                              |                                                              |
| Limits                                                          |                                                                                |                                                              |
| Limits                                                          |                                                                                |                                                              |
| Bill Pay                                                        |                                                                                |                                                              |
| Comm (Len a Durt                                                |                                                                                |                                                              |
| Disclosure Privacy Notice                                       |                                                                                |                                                              |

#### 7. VERIFICATION

The final screen is a summary of the steps you have just completed. Verify that the information is correct and click "Create User." If any of the information needs to be changed click on the pencil and paper icon next to the topic and make the corrections.

| Bank.                                                   |                                                                                  | Last Loom, an 28, 2011, 82231 # |
|---------------------------------------------------------|----------------------------------------------------------------------------------|---------------------------------|
| ompany Administration                                   |                                                                                  | O states O creates              |
|                                                         |                                                                                  |                                 |
| Manage Users Account Information Express Account Manage | ment Approval Settings User Setup Report Invalid Login Report ACH File SEC Codes |                                 |
| lew User                                                |                                                                                  |                                 |
| rofile 🕼                                                |                                                                                  |                                 |
| ame:                                                    | Tester One                                                                       |                                 |
| ier ID:<br>imary E-mail Address:                        | Tast1<br>testore@dfrotbusiness.bank                                              |                                 |
| lephone Number:                                         | Work: +1 (913) 717-6404                                                          |                                 |
| oles 🧭                                                  |                                                                                  |                                 |
| abled Roles:                                            | Setup                                                                            |                                 |
| ervices & Accounts                                      |                                                                                  |                                 |
| abled Services                                          | 2 of 40 evaluative                                                               |                                 |
| mita 🕼                                                  |                                                                                  |                                 |
| nits Completed:                                         | Rel Pay                                                                          |                                 |
|                                                         |                                                                                  |                                 |
| Create User Bave as Draft                               |                                                                                  |                                 |
|                                                         |                                                                                  |                                 |
|                                                         |                                                                                  |                                 |
|                                                         |                                                                                  |                                 |
|                                                         |                                                                                  |                                 |
|                                                         |                                                                                  |                                 |
|                                                         |                                                                                  |                                 |
|                                                         |                                                                                  |                                 |
|                                                         |                                                                                  |                                 |

#### 7. CONFIRMATION

The final screen will be the confirmation page and if a second approval is required for setting up new users it will show pending approval in the user status.

| First<br>Business weise<br>Bank                                                                                                    | me Reports Money Movement Account Services Administration                                                                                                    | Hi, Admin   SignOff<br>Law copy: Jan 28, 2021, 82231 MM |
|----------------------------------------------------------------------------------------------------|----------------------------------------------------------------------------------------------------|---------------------------------------------------------|
| ronic Banking Services                                                                                                    |                                                                                                    | Approvals () Exceptions                                 |
| ompany Administration                                                                                                    |                                                                                                    |                                                         |
| Manage Users Account Information Express Acc                                                                                                    | ount Management Approval Settings User Setup Report Invalid Login Report ACH File SEC Codes                                                                   |                                                         |
| lew User - Confirmation                                                                                                    |                                                                                                    |                                                         |
| <ul> <li>New user has been successfully created.</li> <li>Security settings may require additional approvals before the set of the set of the set</li></ul> | is User ID is active. Review the user status fields below. To manage an existing user, complete a seved user, or create a new user, go fo User Administration | ten.                                                    |
| ubmitted User Summary                                                                                                    |                                                                                                    |                                                         |
| eme:<br>Ler ID:                                                                                                    | Tester One<br>TEST1                                                                                                    |                                                         |
| imary E-mail Address:                                                                                                    | testone@firstbusiness.bank                                                                                                    |                                                         |
| lephone Number:                                                                                                    | Work: +1 (912) 717-4404                                                                                                    |                                                         |
| ser Status<br>rer Status:                                                                                                    | Pendina approval                                                                                                    |                                                         |
| ser scatus:                                                                                                    | Pending approval                                                                                                    |                                                         |
|                                                                                                    |                                                                                                    |                                                         |
|                                                                                                    |                                                                                                    |                                                         |
|                                                                                                    |                                                                                                    |                                                         |
|                                                                                                    |                                                                                                    |                                                         |
|                                                                                                    |                                                                                                    |                                                         |
|                                                                                                    |                                                                                                    |                                                         |
|                                                                                                    |                                                                                                    |                                                         |
|                                                                                                    |                                                                                                    |                                                         |
|                                                                                                    |                                                                                                    |                                                         |
|                                                                                                    |                                                                                                    |                                                         |
|                                                                                                    |                                                                                                    |                                                         |
|                                                                                                    |                                                                                                    |                                                         |
|                                                                                                    |                                                                                                    |                                                         |
|                                                                                                    |                                                                                                    |                                                         |
| Disclosure Privacy Notice                                                                                                    |                                                                                                    | Got Questions? We can help +-                           |

The new user will now be able to access Online Business Banking following the "Logging In" instructions and using the user id and password that you just created.

\*If you use tokens follow the instructions for creating a new user above, when finished please call the Treasury Management Member FDIC Support

at 608-232-5938 to request a new token.